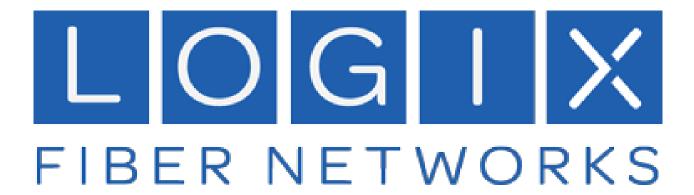

**Logix Voice Services** 

**Voicemail User Guide** 

Version: June 2024

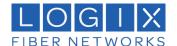

# Contents

| 1 | Voicemail Local Access      | 2 |
|---|-----------------------------|---|
|   | Voicemail PIN               |   |
|   | Access a Voicemail Box      |   |
|   | Listen to Messages          | 2 |
| 2 | Customize a Voicemail Box   |   |
|   |                             |   |
| 3 | Forward Voicemail to e-mail | 3 |

### 1 Voicemail Local Access

A voicemail box was assigned to you with your Business Line service.

Your voicemail box can be accessed remotely or by dialing a star code from a phone connected to the account.

### Voicemail PIN

**The default PIN is 1234.** The first time you access your voicemail box, you will be prompted to set a new PIN which must be 4-digits or longer.

#### Access a Voicemail Box

#### Direct Access

From a line assigned to your voicemail box, dial the Voicemail Management star code.

Enter your voicemail PIN and press #.

#### Remote Access

From a line *not* assigned to the voicemail box, dial your 10-digit phone number.

When the greeting plays, press #.

Enter your voicemail PIN and press #.

#### Listen to Messages

Access the voicemail box and press 1 to listen to your messages. Use the following to navigate the menu:

- Press 1: Skip message and mark the message as "unread"
- Press 2: Save message and mark the message as "read"
- Press 3: Erase message
- Press 9: Repeat message
- Press 0: Exit menu

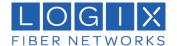

### 2 <u>Customize a Voicemail Box</u>

### **Personalized Options**

Access the voicemail box and press 8 for personal options. Use the following to navigate the menu:

- Press 1: Change the PIN
- Press 2: Manage the greetings
  - Press 1: Change the default greeting
  - Press 2: Change the "busy" greeting
  - Press 3: Change the "no answer" greeting
- *Press 5:* Forward your calls
  - Press 1: Forward all calls (then enter your destination)
  - Press 2: Send calls to your line
- Press 9: Repeat personal options
- Press 0: Exit menu

## Change the PIN

Access your voicemail box and press 8 for personal options.

Press 1 to change the PIN.

Enter a new PIN that is at least 4-digits long, then press #.

When you're done, hang up or press 0 to go back to the main menu.

#### Change Your Greetings

Access your voicemail box and press 8 for personal options.

- 1. Press 2 to change your greetings.
- 2. Press 1 to change the default (basic) greeting.
- 3. Press 2 to change the "busy" greeting.
- 4. Press 3 to change the "no answer" greeting.

When you're done, hang up or press 0 to go back to the main menu.

### 3 Forward Voicemail to e-mail

Messages left on your voicemail box can be forwarded as an MP3 file to one or more email addresses. You also have the option to keep a copy of the message in your voicemail box when it's forwarded.

Please check with your designated System Administrator to set-up Voicemail to e-mail forwarding.